# **Protein Data Bank Parameters**

*Release 0.0.0*

**Mar 29, 2020**

## **Contents**

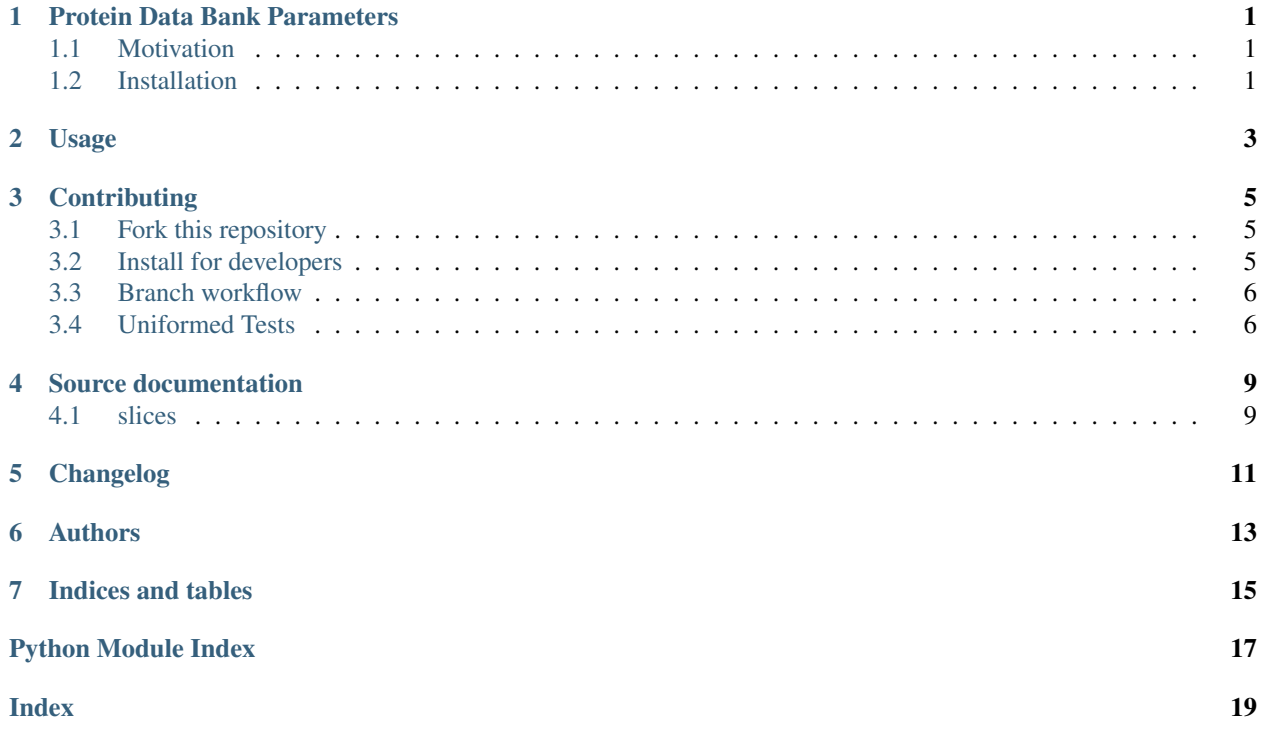

## Protein Data Bank Parameters

<span id="page-4-0"></span>A Python package hosting the static parameters for the Protein Data Bank file formats.

## <span id="page-4-1"></span>**1.1 Motivation**

Handling Protein Data Bank data through Python requires a constantly retyping of the PDB format static parameters, such as, line parsing slices, atoms names, residue names, etc. This package hosts all those static parameters required to handle .pdb files.

## <span id="page-4-2"></span>**1.2 Installation**

```
`bash pip install --upgrade pdbparams `
```
Usage

<span id="page-6-0"></span>Protein Data Bank Parameters library is organized in different thematic modules.

For example, to access the slice objects required to slice PDB [ATOM](http://www.wwpdb.org/documentation/file-format-content/format33/sect9.html#ATOM) lines:

## **Contributing**

### <span id="page-8-1"></span><span id="page-8-0"></span>**3.1 Fork this repository**

[Fork this repository before contributing.](https://github.com/joaomcteixeira/Protein_Data_Bank_Parameters/network/members) It is a better practice, possibly even enforced, that only Pull Request from forks are accepted. In my opinion this creates a cleaner representation of the whole [contributions to the project.](https://github.com/joaomcteixeira/python-project-skeleton/network)

## <span id="page-8-2"></span>**3.2 Install for developers**

First, clone the repository as described in the *[section above](#page-8-1)*.

Create a dedicated Python environment where to develop the project.

If you are using pip follow the official instructions on [Installing packages using pip and virtual environments,](https://packaging.python.org/guides/installing-using-pip-and-virtual-environments/#creating-a-virtual-environment) most likely what you want is:

```
python3 -m venv pdbparams
source pyprojskel/bin/activate
```
If you are using [Anaconda](https://www.anaconda.com/) go for:

```
conda create --name pyprojskel python=3.7
conda activate pdbparams
```
Where pdbparams is the name you wish to give to the environment dedicated to this project.

Either under *pip* or *conda*, install the package in develop mode, and also *[tox](#page-9-1)*.

```
python setup.py develop
# for pip
pip install tox
# for conda
conda install tox -c conda-forge
```
Under this configuration the source you edit in the repository git folder is automatically reflected in the development installation.

Continue your implementation following the development guidelines described bellow.

### <span id="page-9-0"></span>**3.3 Branch workflow**

*The following applies to external contributors, yet main developers can also follow these guidelines.*

Branch workflow for development and contribution should follow the [Gitflow Workflow](https://www.atlassian.com/git/tutorials/comparing-workflows/gitflow-workflow) guidelines. Please read careful through that guide. Here we highlight the general approach with some tasteful additions such as the  $-\text{no-ff}$  flag.

#### **3.3.1 Clone your fork**

Indeed the first thing to do is to clone your fork, and keep it [up to date with the upstream:](https://gist.github.com/CristinaSolana/1885435)

```
git clone https://github.com/YOUR-USERNAME/Protein_Data_Bank_Parameters.git
cd into/cloned/fork-repo
git remote add upstream git://github.com/joaomcteixeira/Protein_Data_Bank_Parameters.
˓→git
git fetch upstream
git checkout latest
git pull upstream latest
git push origin latest # to send updates to your forked repository
```
#### **3.3.2 New feature**

To work on a new feature, branch out from the latest branch:

```
git checkout latest
git checkout -b feature_branch
```
Develop the feature and keep regular pushes to your fork with comprehensible commit messages.

#### **3.3.3 Push to latest**

To see your development accepted in the main project, you should create a [Pull Request](https://github.com/joaomcteixeira/python-project-skeleton/pulls) to the latest branch following the [PULLREQUEST.rst](https://github.com/joaomcteixeira/python-project-skeleton/blob/latest/docs/PULLREQUEST.rst) guidelines.

Before submitting a Pull Request, verify your development branch passes all tests as *[described bellow](#page-9-1)* . If you are developing new code you should also implement new test cases.

### <span id="page-9-1"></span>**3.4 Uniformed Tests**

Thanks to [Tox](https://tox.readthedocs.io/en/latest/) we can have a uniform testing platform where all developers are forced to follow the same rules and, above all, all tests occur in a controlled Python environment.

With *Tox*, the testing setup can be defined in a configuration file, the [tox.ini,](https://github.com/joaomcteixeira/python-project-skeleton/blob/latest/tox.ini) which contains all the operations that are performed during the test phase. Therefore, to run the unified test suite, developers just need to execute  $\tau \propto x$ , provided [tox is installed](https://tox.readthedocs.io/en/latest/install.html) in the Python environment in use.

```
pip install tox
# or
conda install tox -c conda-forge
```
Before creating a Pull Request from your branch, certify that all the tests pass correctly by running:

tox

These are exactly the same tests that will be performed in Travis-CI.

Also, you can run individual environments if you wish to test only specific functionalities, for example:

tox **-**e check # code style and file compatibility tox **-**e docs # only builds the documentation tox **-**e py37 # runs tests for python=3.7

Source documentation

## <span id="page-12-2"></span><span id="page-12-1"></span><span id="page-12-0"></span>**4.1 slices**

PDB line slices objects.

<span id="page-14-0"></span>Changelog

Authors

<span id="page-16-0"></span>• Joao M. C. Teixeira [\(webpage,](https://bit.ly/joaomcteixeira) [github\)](https://github.com/joaomcteixeira)

Indices and tables

- <span id="page-18-0"></span>• genindex
- modindex
- search

Python Module Index

<span id="page-20-0"></span>p

pdbparams.slices, [9](#page-12-1)

## Index

## <span id="page-22-0"></span>P

pdbparams.slices (*module*), [9](#page-12-2)